# ALL DOVE TROVO IL NUOVO IBAN UBI-**INTESA?**

GUIDA PER RINTRACCIARE DAL SITO UBI BANCA LA COMUNICAZIONE CON IL TUO NUOVO IBAN

#### 1) COLLEGATI AL **SITO** www.ubibanca.com

### 2) ACCEDI A «DIGITAL BANKING IMPRESE»

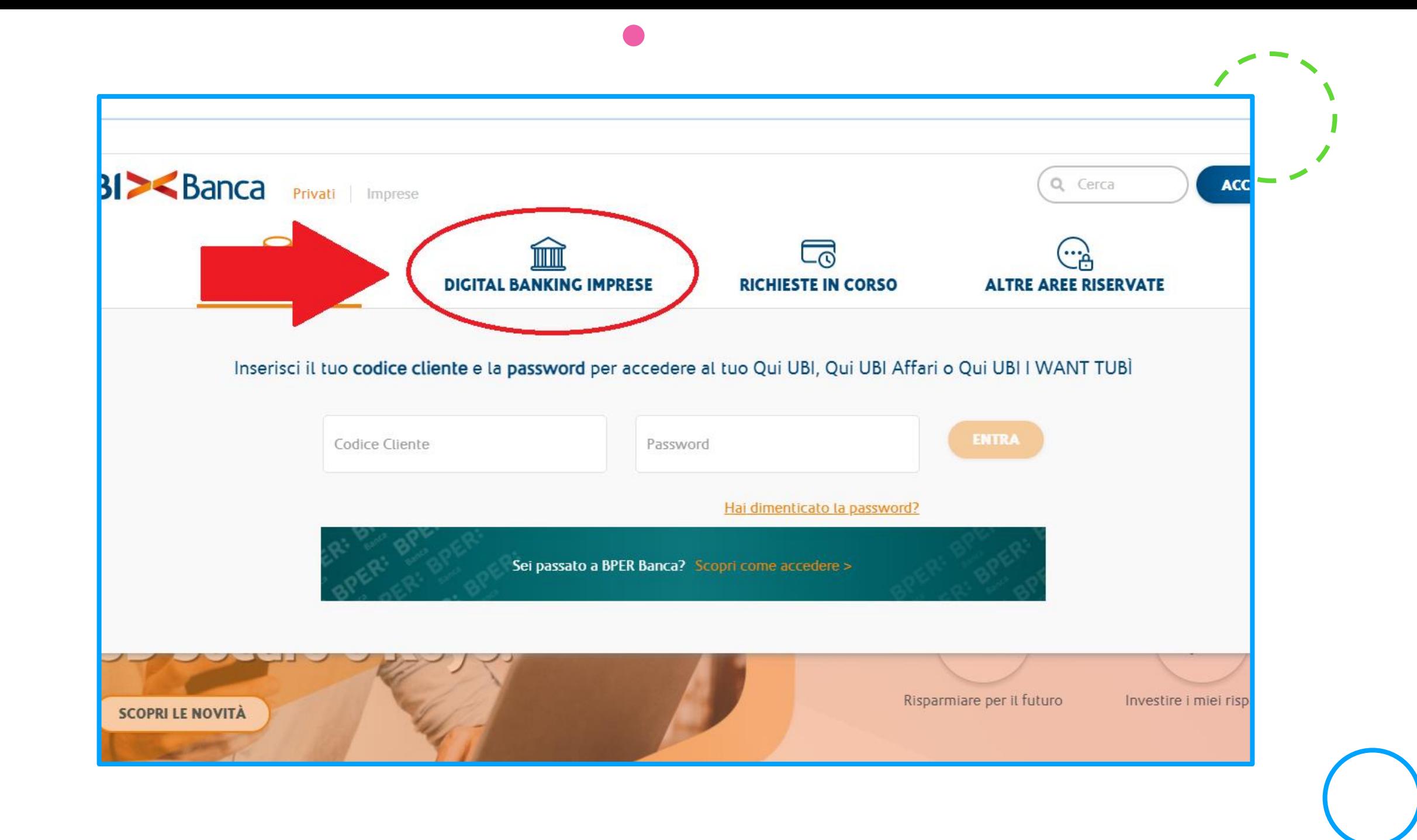

 $\bullet$ 

 $\bullet$ 

## 3) SELEZIONA LA VOCE «FUNZIONI UBI»

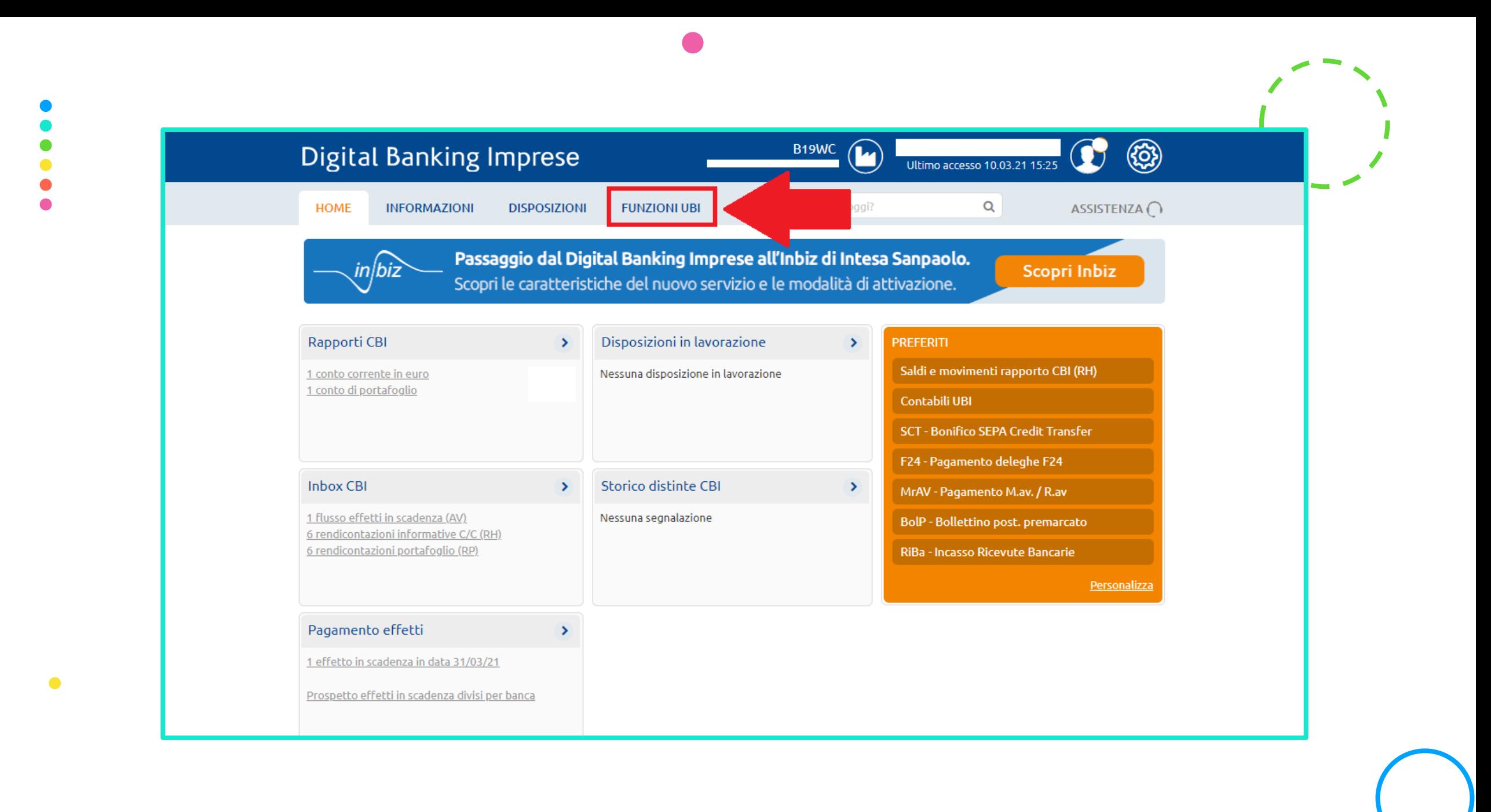

# 4) SELEZIONA LA VOCE «CONTABILI UBI»

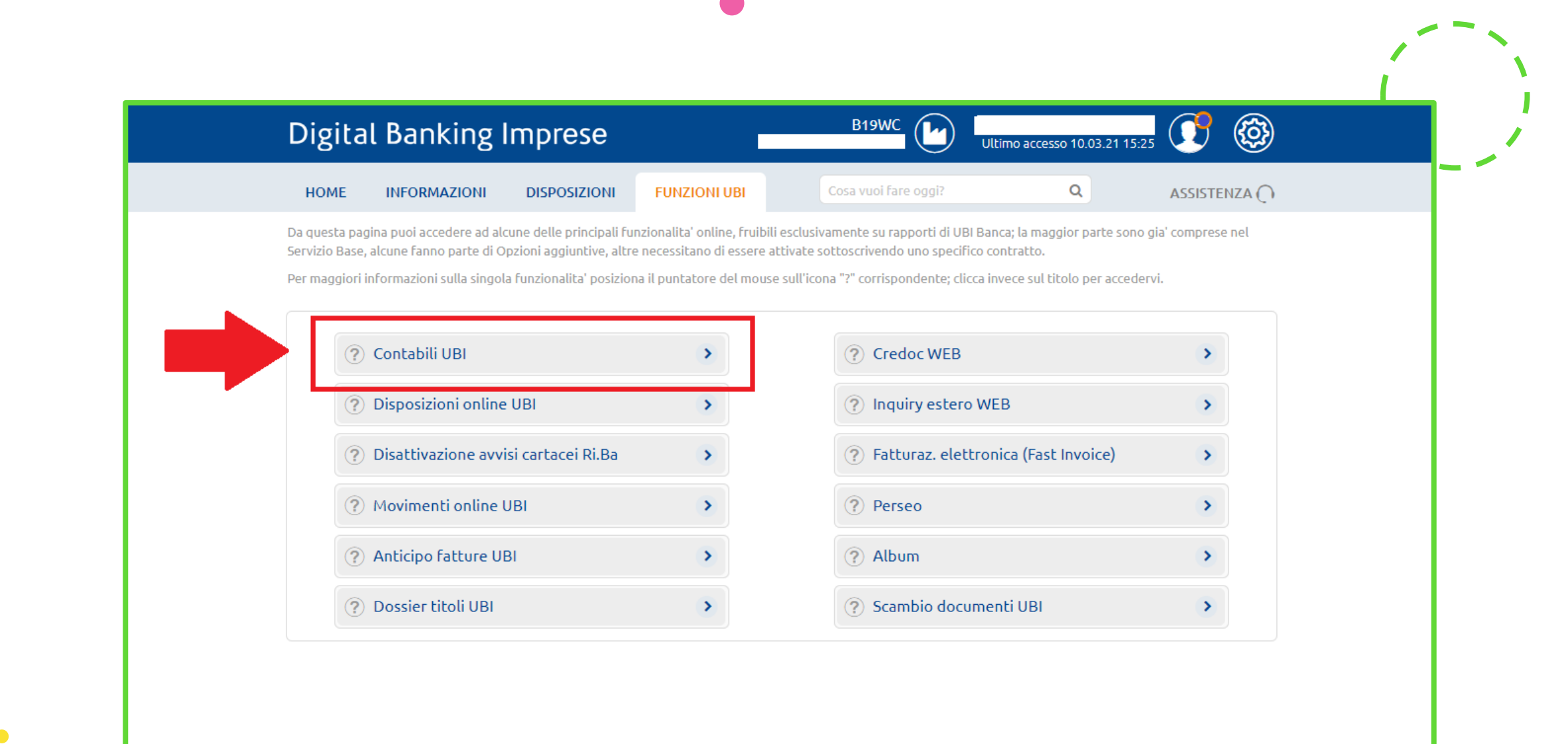

## 5) SELEZIONA DAL MENU' IL «CONTO CORRENTE»

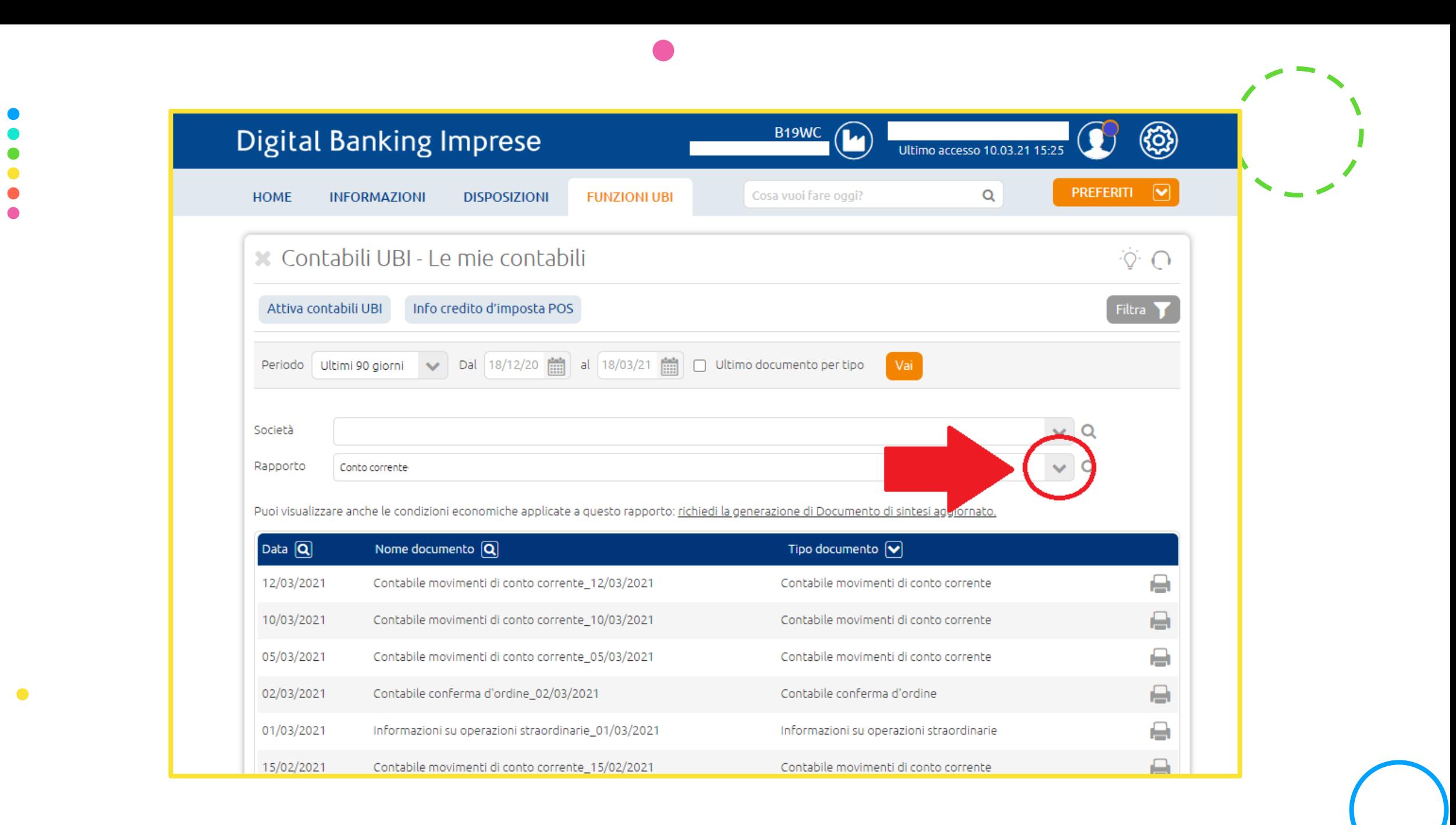

#### 6) SELEZIONA IL DOCUMENTO «INFORMAZIONI SU OPERAZIONI STRAORDINARIE 01/03/2021»

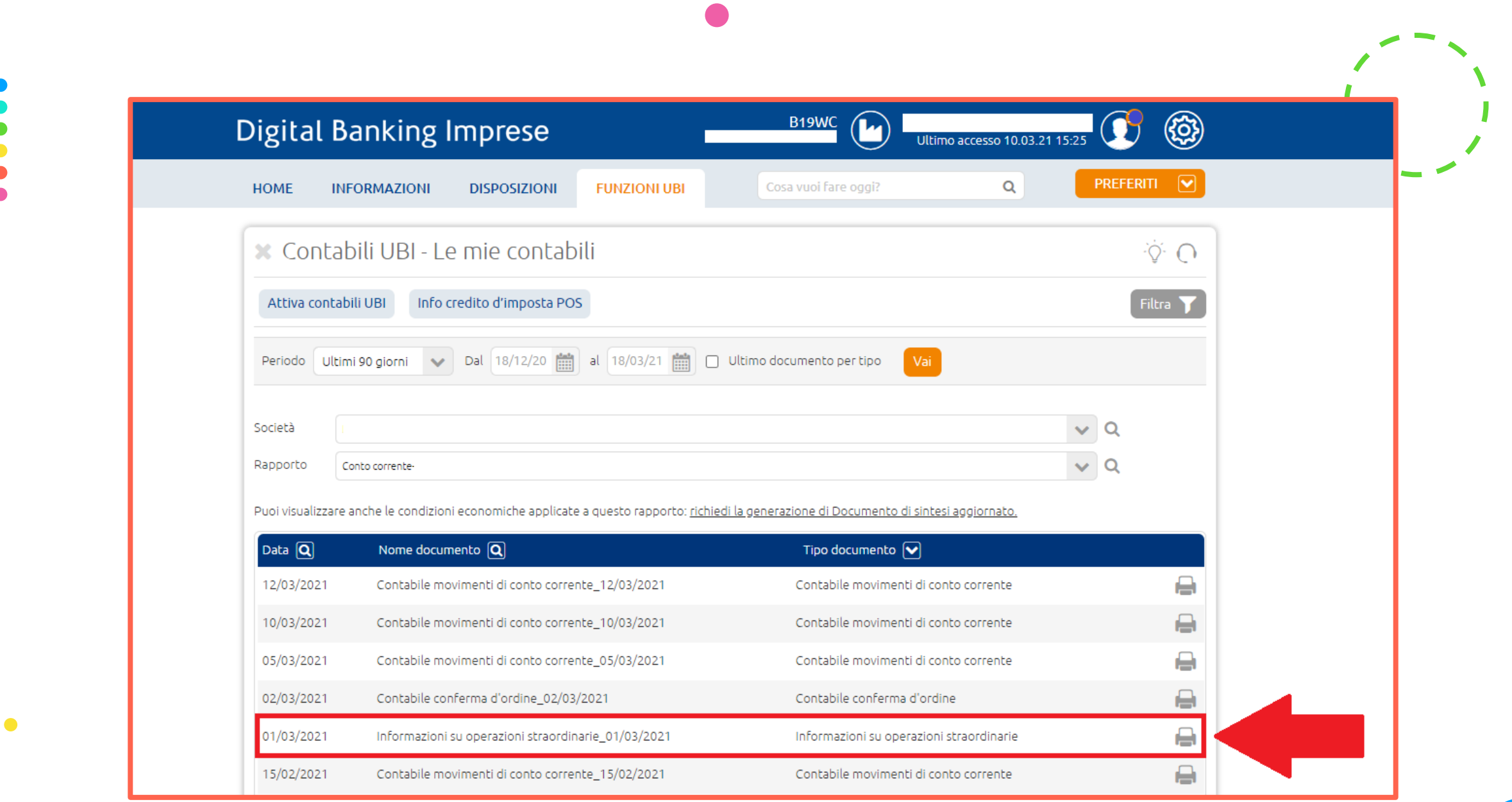

 $\bullet$ 

 $\bullet$  $\bullet$ 

 $\bullet$ 

## 7) SCARICA O STAMPA IL NUOVO IBAN

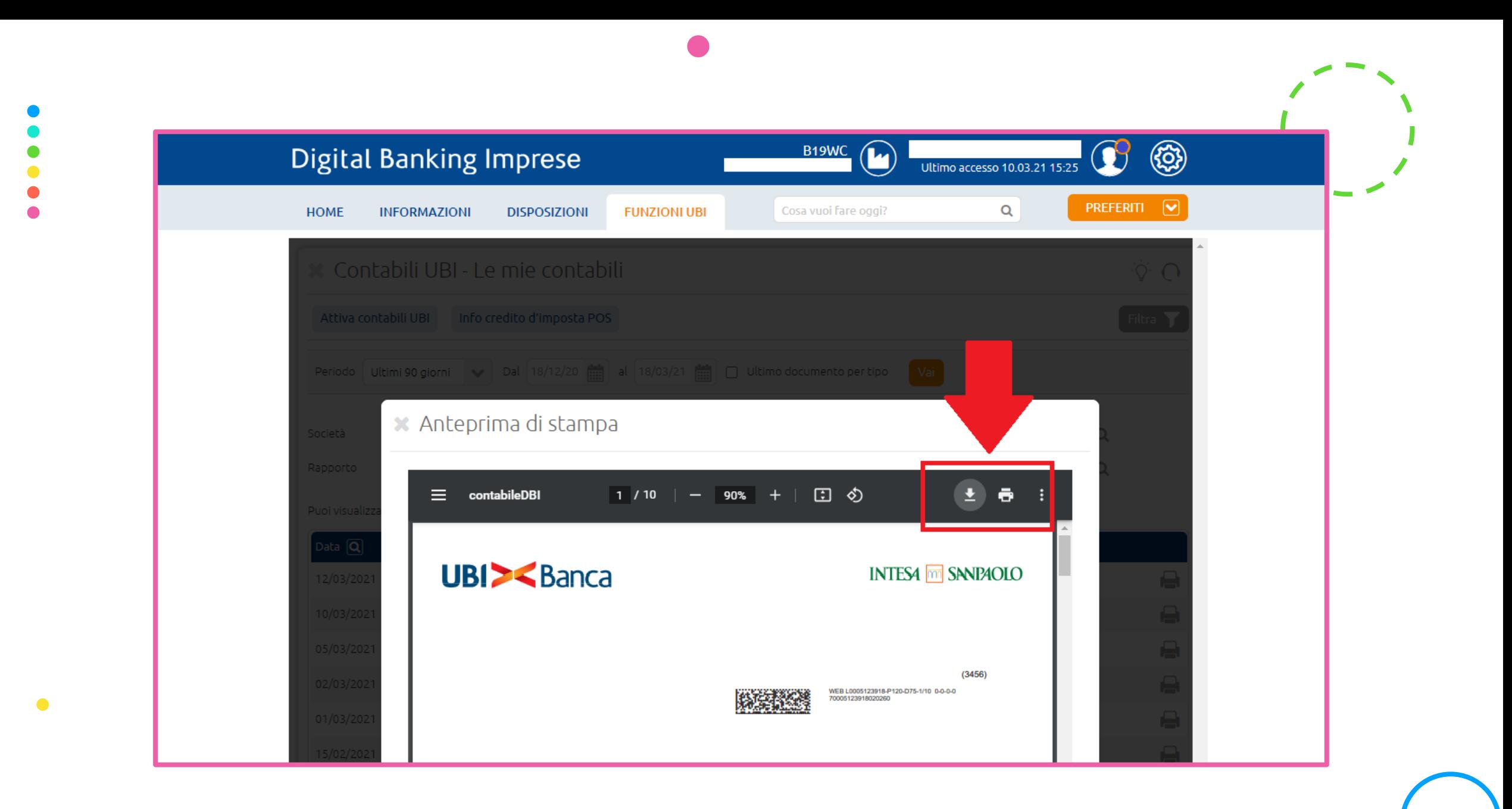

#### RIEPILOGO

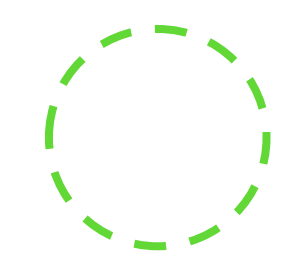

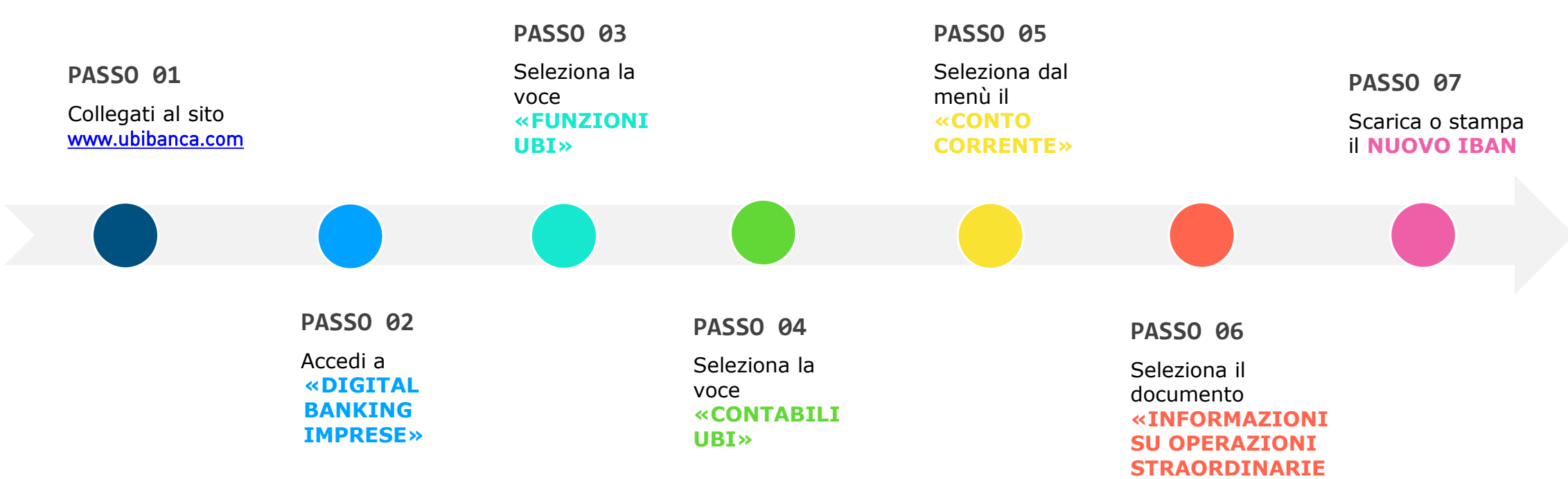

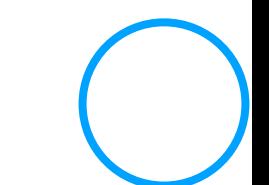

**01/03/2021»**

#### **CONTATTACI**

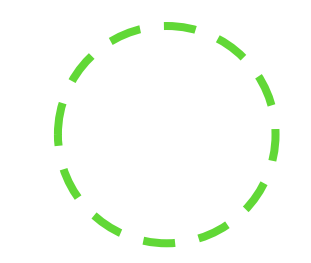

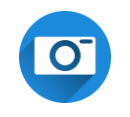

**Instagram** pierluca\_e\_associati

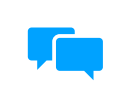

**Facebook** @pierlucaeassociati

**Posta elettronica** R INFO@PIERLUCAEASSOCIATI.IT

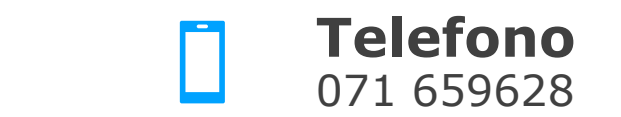

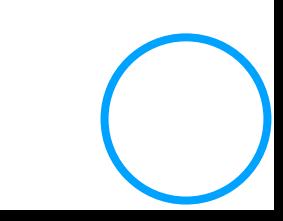